#### **DOCUMENTOS E DADOS PESSOAIS**

Clicar em "Acessar meu Perfil".

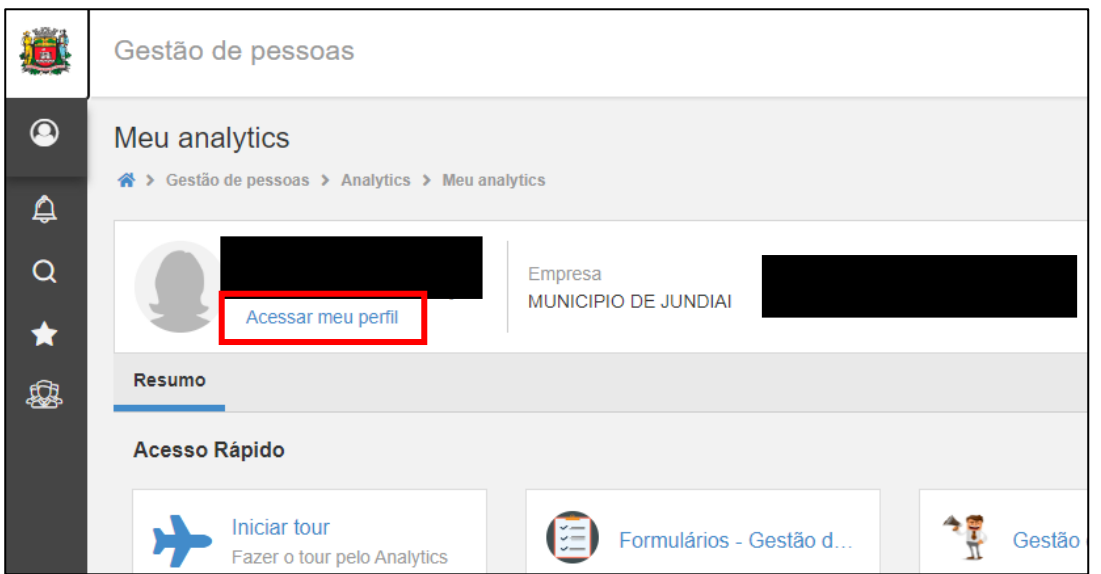

Nessa tela é possível consultar e editar Dados Pessoais, Contatos, Endereço, etc.

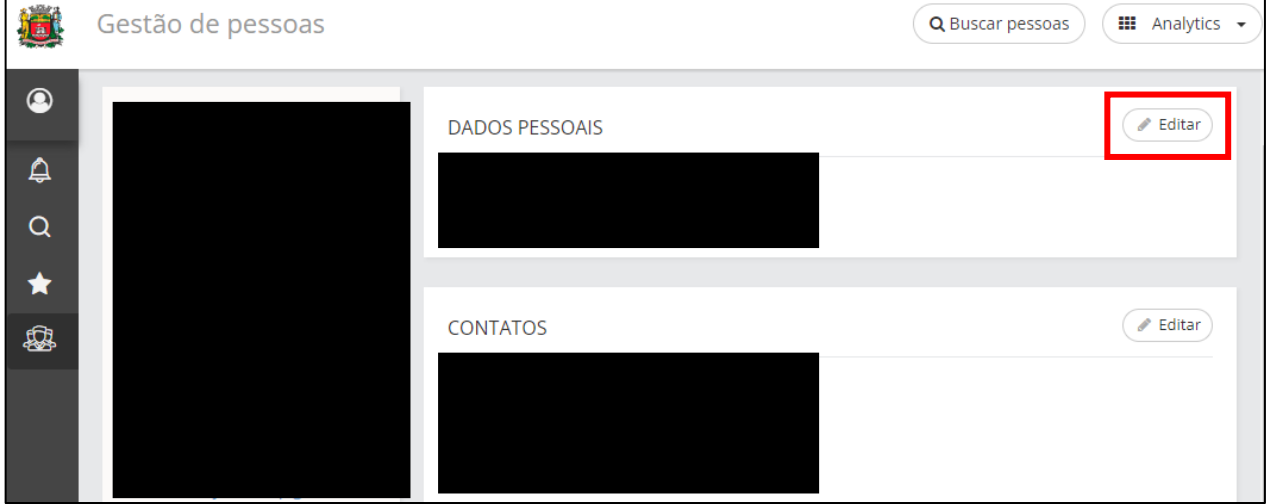

# **DOCUMENTOS E DADOS PESSOAIS – ALTERAÇÃO**

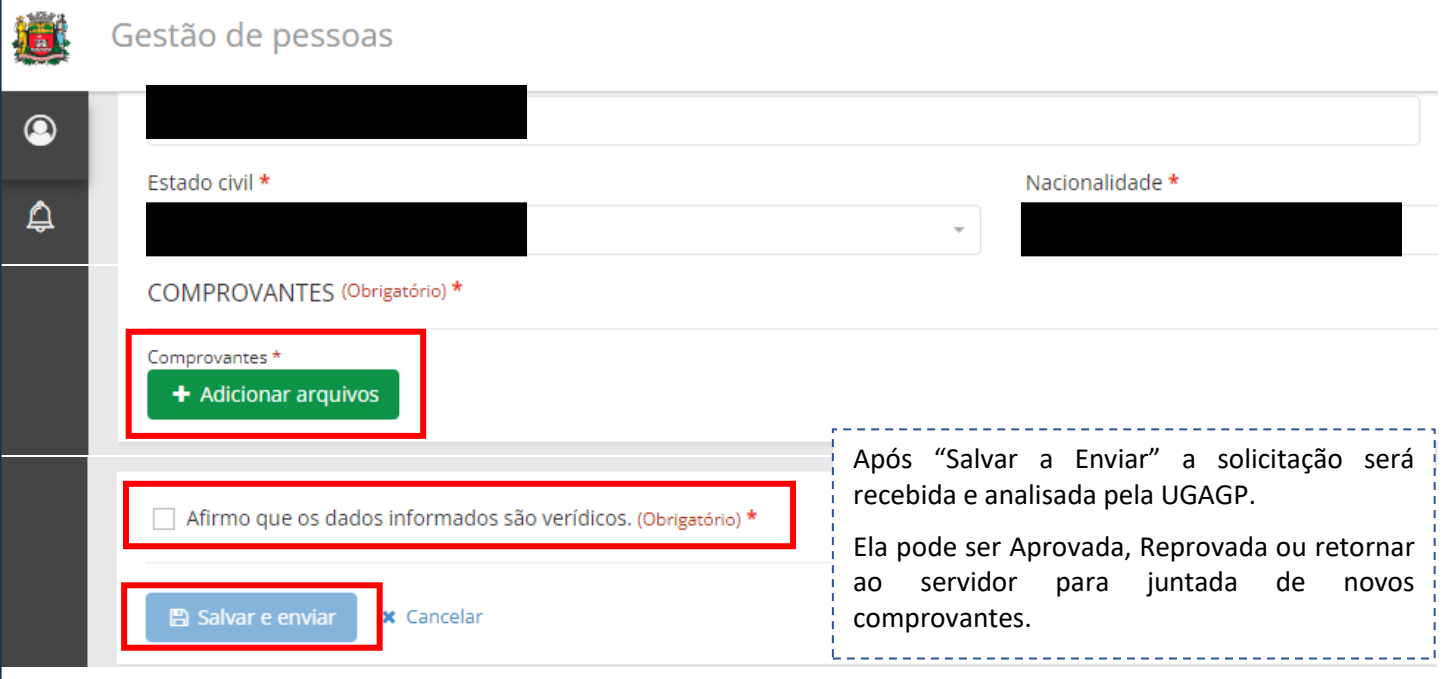

## **CONSELHO DE CLASSE**

Clicar no ícone "Gestão de Pessoas |HCM" > Painel de Gestão > Perfil > Perfil Profissional

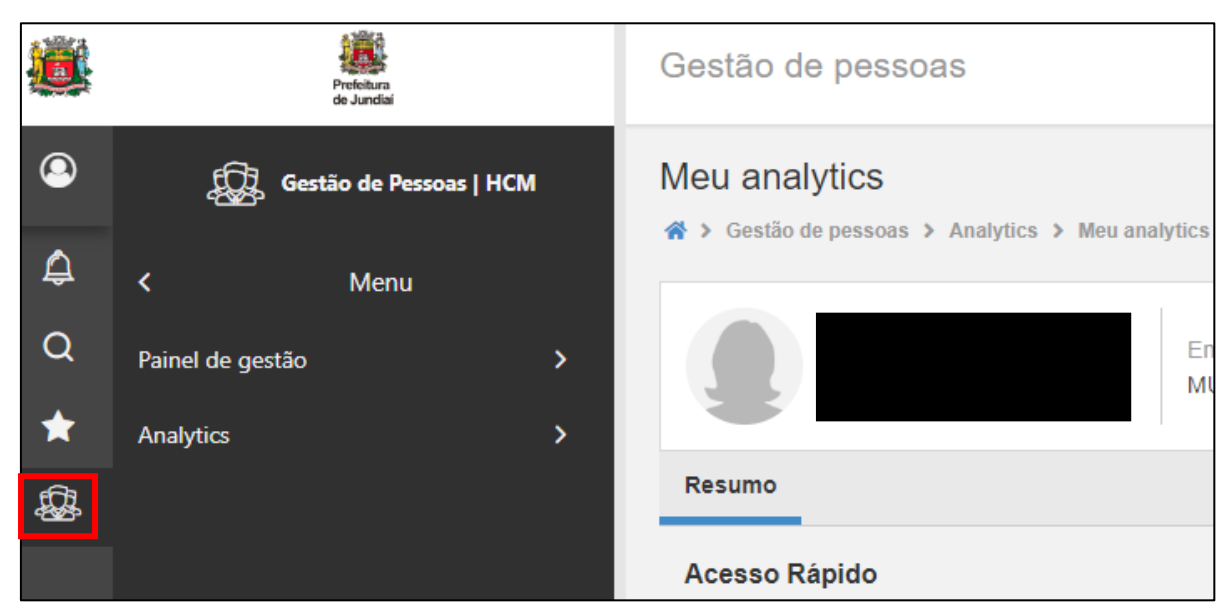

Nessa tela é possível consultar e editar os dados do conselho de classe (registro profissional), caso seja exigência para o cargo:

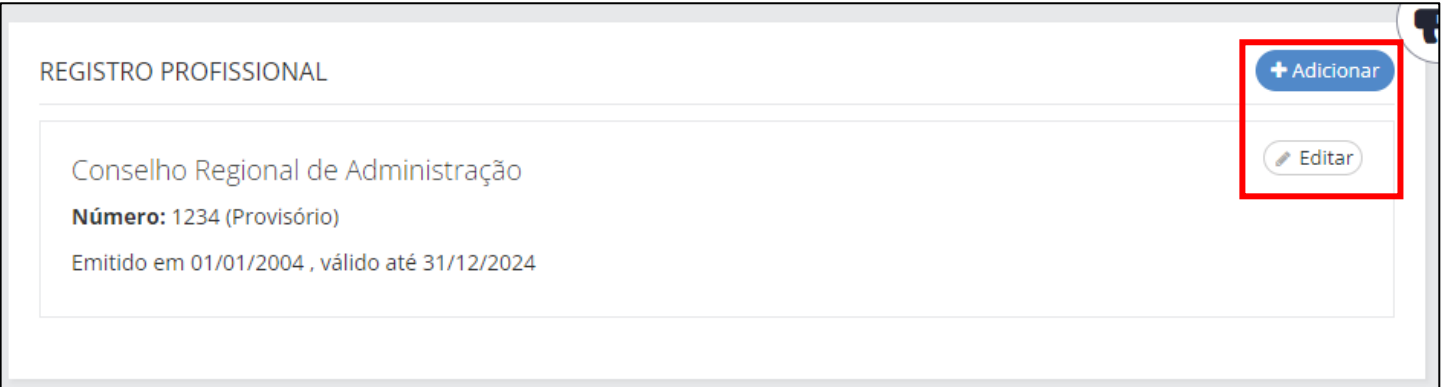

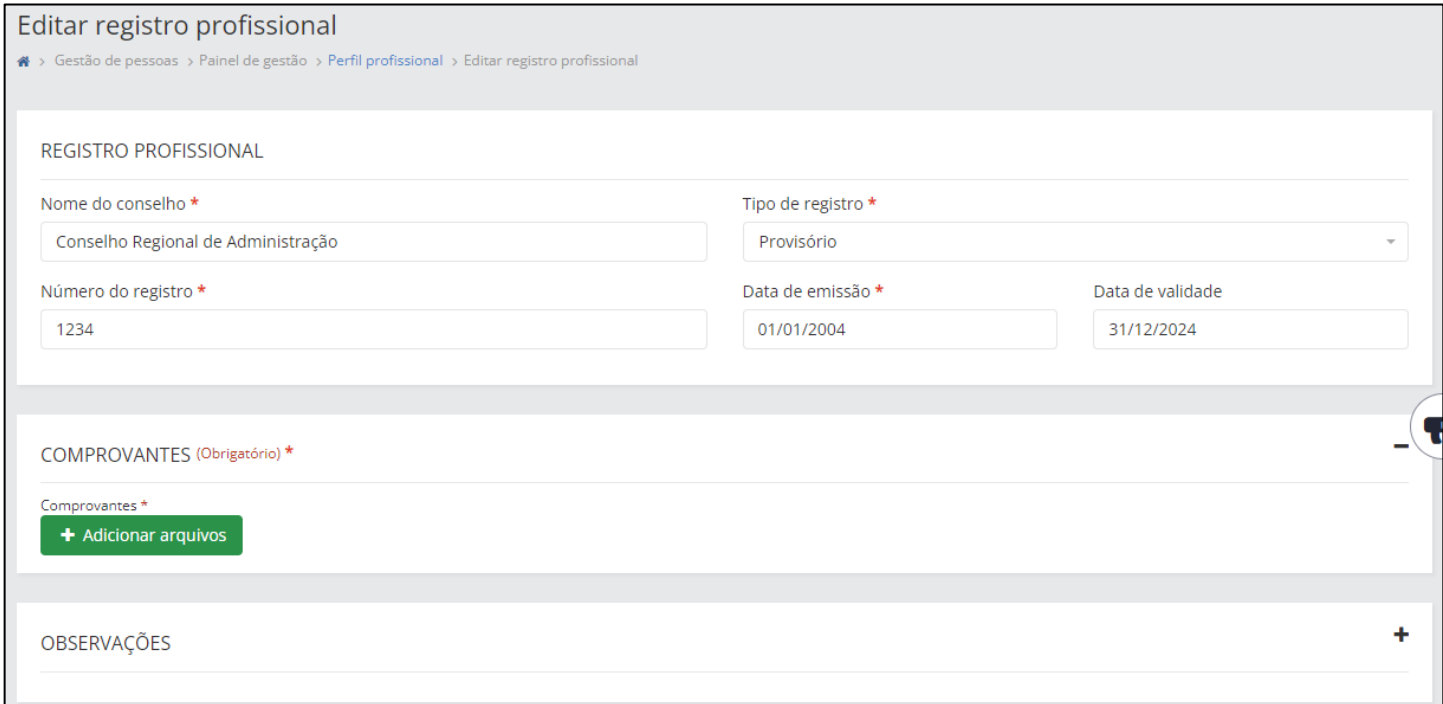

#### **MINHA FICHA FAMILIAR**

Clicar no ícone "Gestão de Pessoas |HCM" > Painel de Gestão > Minha Ficha Familiar

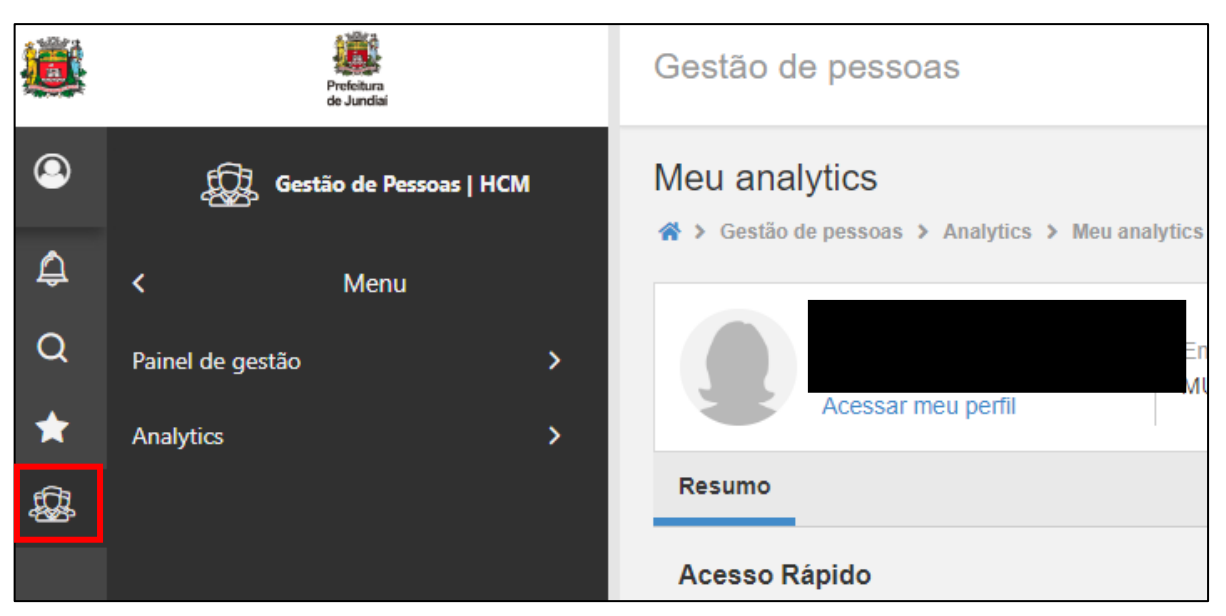

Nessa tela é possível consultar, editar e adicionar pessoas na Ficha Familiar

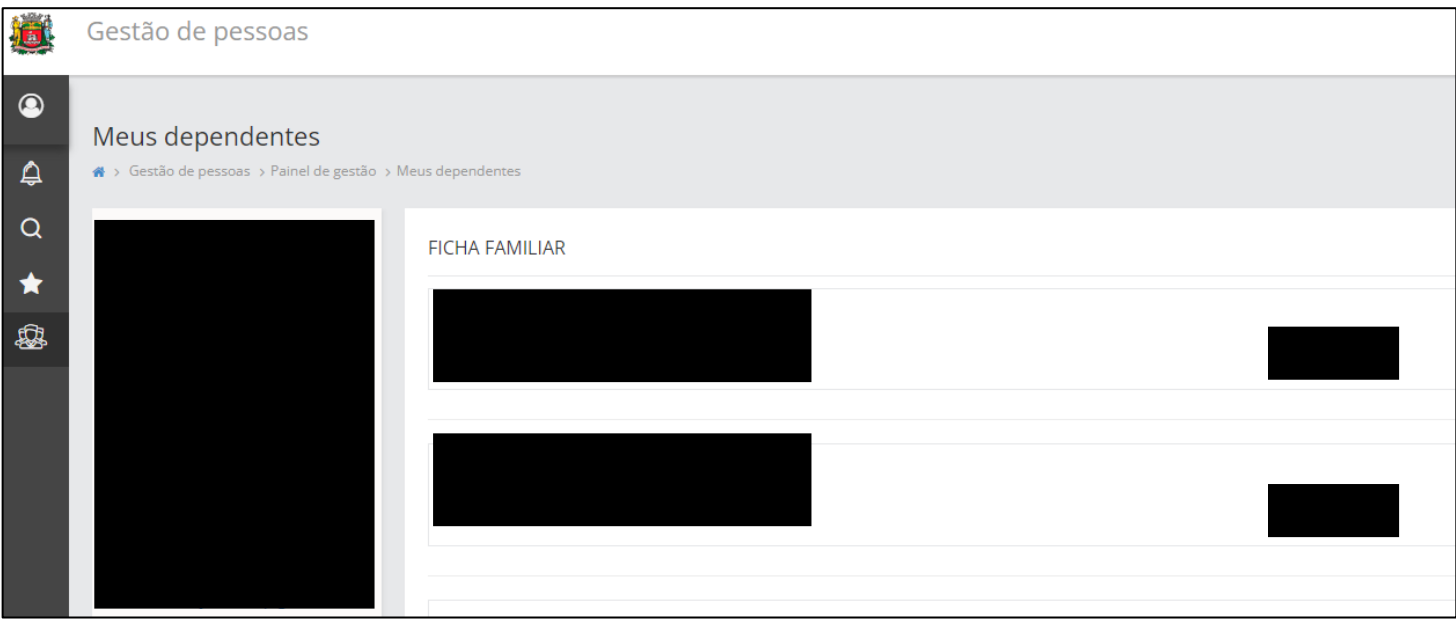

# **MINHA FICHA FAMILIAR – ALTERAÇÃO**

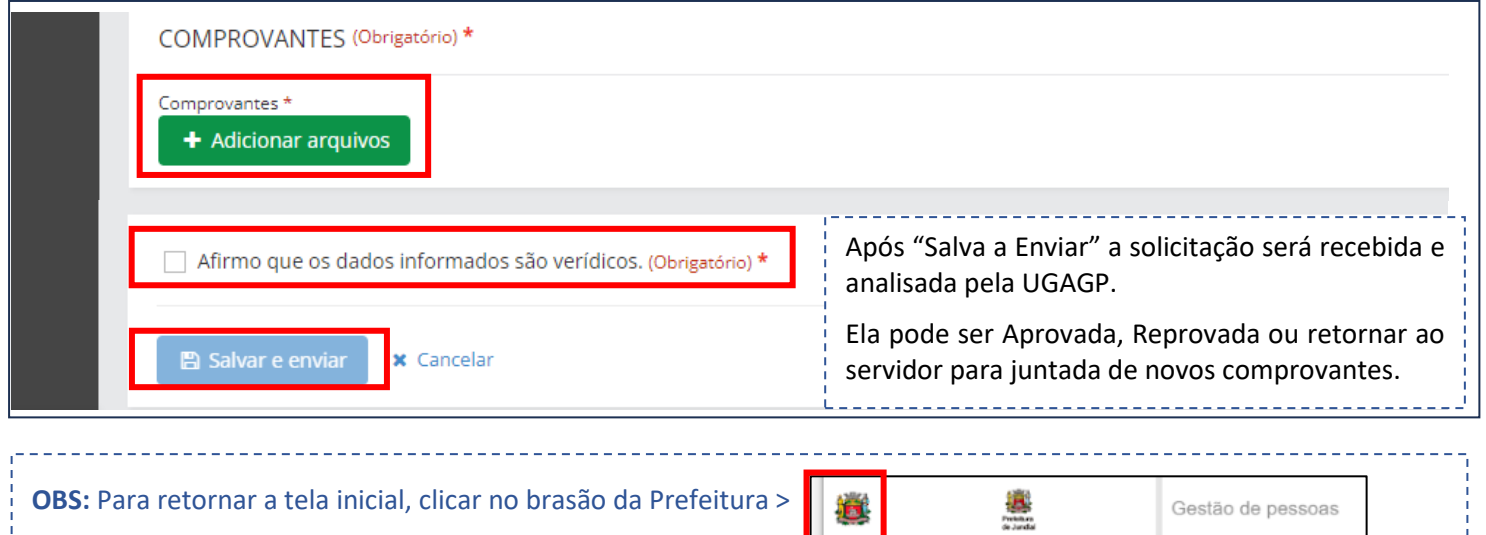

 $\bullet$ 

**Sestão de Pessoas | HCM** 

Meu analytics

 $\#$